# **SISTEM PENDUKUNG KEPUTUSAN PENERIMAAN BEASISWA KURANG MAMPU SMK HARAPAN DENGAN METODE** *SIMPLE ADDITIVE WEIGHTING (SAW)*

#### **Asdin Wahyu Pamungkas (asdinw@gmail.com) Didik Nugroho (masdidik@gmail.com) Sri Siswanti (syswanty@gmail.com)**

# **ABSTRAK**

*SMK Harapan adalah salah satu Sekolah Menengah Kejuruan yang berstatus swasta yang bernaung di bawah Yayasan pendidikan Islam Al Muttaqien (YAPIM), berada di wilayah Pabelan, Kartasura yang mempunyai tujuan untuk mencerdaskan anak didiknya serta menjaga kelangsungan pendidikan di negara Indonesia. Beasiswa diberikan Yayasan kepada siswa yang masuk dalam kriteria kriteria yang diberikan oleh pihak sekolah. Untuk membantu menetapkan siswa yang mendapatkan beasiswa maka dibuatlah sistem pendukung keputusan penerimaan beasiswa kurang mampu di SMK HARAPAN Kartasura. Metode SAW (Simple Additive Weigthing) akan diaplikasikan dalam pembuatan sistem pendukung keputusan ini. Metode ini dipilih karena metode ini menentukan nilai bobot untuk setiap atribut, kemudian dilanjutkan dengan proses perangkingan yang akan menyeleksi alternatif terbaik dari sejumlah alternatif, dalam kasus ini adalalah siswa yang berhak dan layak menerima beasiswa dengan kriteria yang ada. Berdasarkan hasil pengujian yang telah dilakukan, sistem yang dibangun telah berjalan sesuai dengan rancangan, yaitu dapat menampilkan siswa yang layak berdasarkan kriteria dan kuota beasiswa untuk mendapat beasiswa kurang mampu di SMK HARAPAN Kartasura.*

*Kata Kunci: FMADM, SAW, Kriteria, Beasiswa.*

### **I. PENDAHULUAN**

Banyaknya siswa yang mengajukan beasiswa kurang mampu di SMK Harapan pada Tahun ajaran 2013/2014 yaitu sebanyak 43 siswa dengan kuota beasiswa hanya untuk 20 siswa Sistem pendukung keputusan ini dibuat untuk membantu tim seleksi dalam memutuskan pilihan dari banyak pilihan yang ada.

Tujuan utama penelitian ini ialah untuk membuat program aplikasi pendukung keputusan penentuan penerima beasiswa berdasarkan kriteria yang ada di SMK Harapan.

### **II. METODE PENELITIAN**

### **2.1. Teknik Pengumpulan Data**

Pengumpulan data merupakan syarat mutlak yang harus dipenuhi di dalam melakukan penelitian. Dalam usaha untuk mendapatkan data yang valid dan sesuai dengan yang diinginkan, maka digunakan beberapa metode pengumpulan data.

### **2.1.1. Observasi**

Metode ini adalah cara penulis dalam mengumpulkan data, dengan cara mengamati secara langsung proses penerimaan beasiswa yang dilakukan di SMK Harapan khususnya di bagian kesiswaan.

# **2.1.2.Teknik Wawancara**

Pengumpulan data selanjutnya adalah dengan cara wawancara pihak instansi yang terilibat, sehingga data yang didapat dapat dipertanggung jawabkan dan lebih akurat, pihak yang akan diwawancarai adalah bagian kesiswaan SMK Harapan

### **2.1.3.Studi Pustaka**

Pada tahap ini dilakukan pengumpulan data dengan cara mempelajari buku-buku referensi, jurnal penelitian atau sumbersumber yang berkaitan dengan sistem penunjang keputusan. Pustaka yang penulis gunakan adalah berkaitan dengan sistem informasi, sistem manajemen basis data, pemrograman PHP dan semua informasi yang berkaitan dengan aplikasi yang ingin penulis buat.

# **2.2. Teknik Pengembangan Perangkat Lunak**

Pada proses pembuatan sistem ini, terlebih dahulu akan merancang alat-alat yang digunakan dalam membuat sistem pendukung keputusan penerimaan beasiswa kurang mampu di SMK Harapan Kartasura, dilakukan langkah sebagai berikut:

# **1. Analisa Sistem**

Setelah pengumpulan data tentang program beasiswa yang dilaksanakan oleh SMK Harapan, kriteria penerima beasiswa, data set dan data uji program beasiswa yang telah berjalan. Analisa digunakan untuk mengetahui kebutuhan sistem yang akan dirancang dalam perancangan sistem.

# **2. Desain Sistem**

Desain sistem dilakukan dengan perancangan terstruktur yaitu dengan penyusunan: Diagram Konteks, *Hierarchy Input Proses Output* (HIPO), *Data Flow Diagram* (DFD), *Entity Relationship Diagram*  (ERD), Desain Database, Desain *Input,* Desain *Output,* Desain Pelaporan.

# **3. Pengkodean**

Tahapan dimana dilakukan koding program, bahasa pemrograman yang digunakan adalah PHP dan database *MySQL*.

### **4. Pengujian Sistem**

Pengujian penelitian menggunakan Pengujian Fungsional dan Pengujian validitas.

# **5. Implementasi Sistem**

Setelah tahap pengujian dilaksanakan dan sesuai dengan desain input dan output maka sistem dapat diimplementasikan di SMK Harapan.

# **III. TINJAUAN PUSTAKA**

# **3.1. Beasiswa**

Beasiswa diartikan sebagai bentuk penghargaan yang diberikan kepada individu agar dapat melanjutkan pendidikan ke jenjang yang lebih tinggi. Penghargaan itu dapat berupa akses tertentu pada suatu institusi atau penghargaan berupa bantuan keuangan. Beasiswa dapat diberikan oleh pemerintah maupun dari yayasan [1].

# **3.2 Sistem Pendukung Keputusan**

Sistem Pendukung Keputusan (SPK) merupakan sistem informasi interaksi yang menyediakan informasi, pemodelan, dan pemanipulasian data. Sistem itu digunakan untuk membantu pengambilan keputusan dalam situasi yang semiterstruktur dan situasi yang tidak terstruktur, dimana tak seorang pun tahu secara pasti bagaimana keputusan seharusannya dibuat Alter didalam buku [2]

### **3.3 FMADM (** *Multiple Attribute Dicision System* **)**

*Multiple Attribute Decision Making* (MADM) adalah suatu metode yang digunakan untuk mencari alternatif optimal dari sejumlah alternatif dengan kriteria tertentu. Inti dari MADM adalah menentukan bobot untuk setiap atribut, kemudian dilanjutkan dengan proses perengkingan yang akan menyelesaikan alternatif yang sudah diberikan.. Ada beberapa metode yang dapat digunakan untuk menyelesaikan masalah MADM, antara lain:

- *1. Simple Additive Weighting (SAW)*
- *2. Weighting product (WP)*
- *3. ELECTRE*
- *4. Technique for Order Preference by Similarity to Ideal Solution (TOPSIS)*
- *5. Analytic Hierarchy process (AHP)* [3].

### **3.4 SAW**

Metode *SAW* sering juga dikenal dengan istilah metode penjumlahan terbobot. Konsep dasar dari metode *SAW* adalah mencari penjumlahan terbobot, dari rating kinnerja pada setiap alternatif pada semua atribut. Metode *SAW* membutuhkan proses normalisasi matriks keputusan (X) ke suatu skala yang dapat dibandingkan dengan semua rating alternatif yang ada [4].

### **IV. HASIL DAN PEMBAHASAN**

### **4.1 Perancangan Sistem**

Dalam perancangan sistem penulis melakukan desain sistem baru. Desain sistem merupakan gambaran fisik dan *logic* dari sistem.

### **4.2 Diagram Konteks (Context Diagram)**

Diagram Konteks berisi tentang hubungan masukan dan keluaran, aliran data dijabarkan secara global untuk menggambarkan aliran data dalam proses pengolahan data. Gambaran diagram konteks ditunjukkan pada Gambar 1.

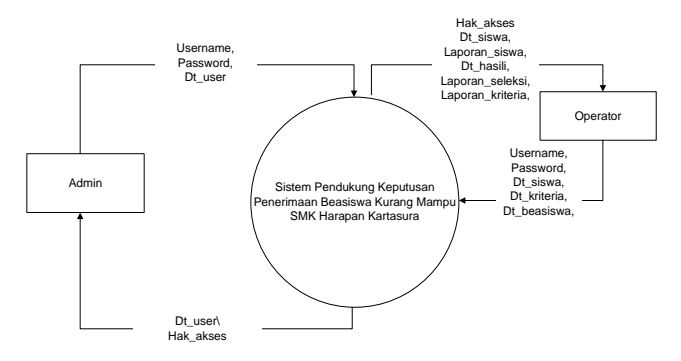

Gambar 1 Diagram Konteks

Keterangan :

- 1. Admin login mengatur user dan password untuk operator serta kepala sekolah
- 2. Operator bertugas untuk memasukan data siswa, data beasiswa, data bobot kriteria, untuk mendapatkan laporan laporan pemohon, laporan seleksi, dan laporan kriteria yang digunakan.

# **4.3** *Hierarchy Input Procces Output* **(HIPO)**

Diagram HIPO akan menggambarkan tentang program secara terstruktur, yang dirancang secara khusus untuk menggambarkan struktur bertingkat fungsifungsi yang ada dalam modul-modul yang digunakan sistem pendukung keputusan penentuan beasiswa kurang mampu

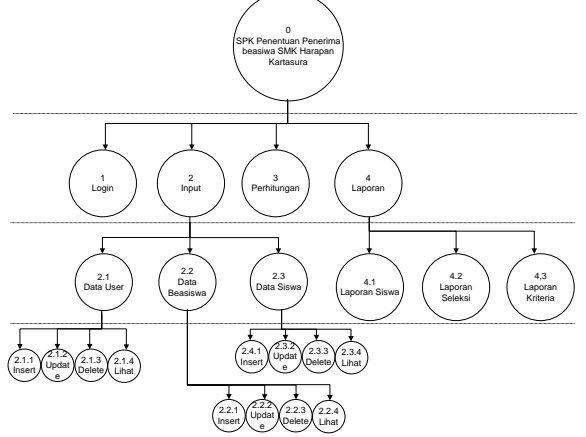

Gambar 2 *Hierarchi Input Proccess Output*

# **4.4 Data Flow Diagram (DFD)**

*Data flow diagram* ini merupakan penjabaran dari digram konteks dan HIPO, akan tetapi pada diagram arus data ini lebih mengarah pada suatu proses secara.

# **1. DFD Level 0**

Gambar *data flow diagram* tiap level pada sistem ini adalah sebagai berikut:

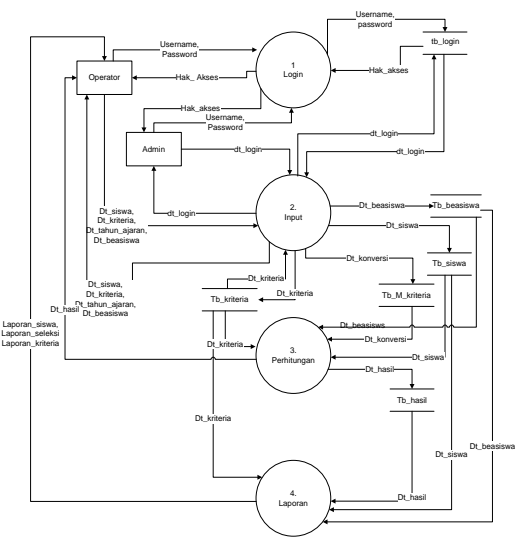

Gambar 3 DFD Level 0

# **4.5 Entity Relationship Diagram (ERD)**

*Entity Relationship Diagram* dirancang untuk menggambarkan hubungan antar tabel. Sehingga nantinya dapat dilihat batasanbatasan serta kardinalitas dari setiap hubungan yang ada dalam keseluruhan tabel yang ada, berikut gambaran relasi antar entitas :

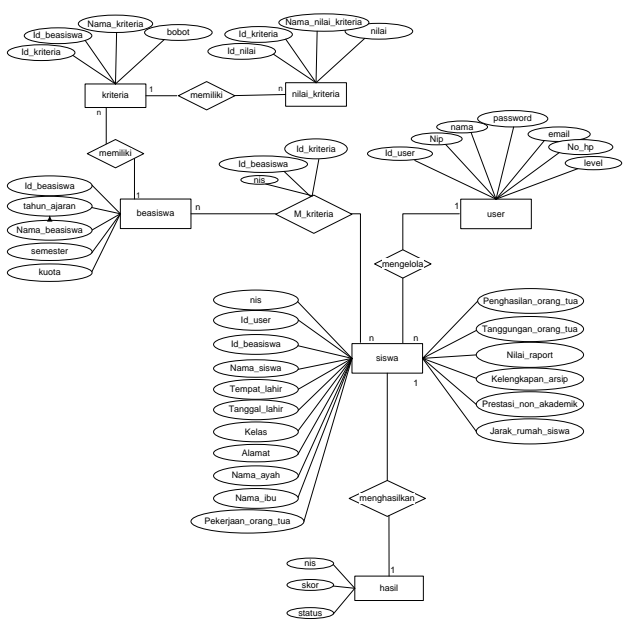

Gambar 4 *Entity Relationship (ERD)* Keterangan diagram

- 1. Beasiswa memiliki banyak kriteria dan terjadi status *one to many.*
- 2. Siswa memiliki satu user yang menangani, yang berarti satu user dapat menangani lebih dari satu siswa, sehingga relasi yang terjadi adalah *one to many.*
- 3. Tabel siswa dan tabel beasiswa berelasi *many to many* dan menghasilkan m kriteria.

4. Setelah relasi antara siswa dengan beasiswa menghasilkan m\_kriteria maka dapat dihitung dan menghasilkan tabel hasil, satu siswa memiliki satu record hasil, relasi yang terjadi adalah *one to one.*

# **4.6 Implementasi Sistem**

### **1. Tampilan Halaman Login**

Halaman login dibuat untuk memberi fasilitas pada pengguna aplikasi untuk masuk dan menggunakan sistem ini. Berikut adalah tampilan untuk masuk ke sistem.

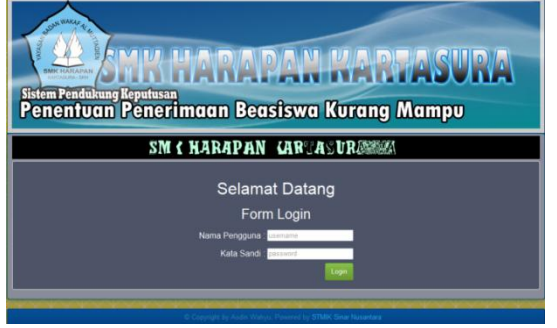

Gambar 5 Halaman Login

# **2. Halaman Menu Utama Administrator**

Halaman ini ditujukan untuk pengguna level administrator yang didalamnya ada link menu utama yaitu, beranda, input pengguna, pengolahan data pengguna, berikut adalah tampilanya

| <b>SMK Harapan</b>                                                                                                    | <b>A</b> Beranda | +Input Data Pengguna | <b>EData Master -</b> | <b>CA</b> Kontak | Ladmin-    |
|----------------------------------------------------------------------------------------------------|------------------|----------------------|-----------------------|------------------|------------|
| Warning: include(fungsi.php) [function include]: failed to open stream: No such file or directory in C:txampplhtdocs/beasiswaharapan/admin/index.php on line 84                                                                                                    |                  |                      |                       |                  |            |
| Warning: include() [function include] Exiled opening fungsi php' for inclusion (include_path=' .C.\xampp\plPEAR') in C:\xampp\htdocs\beasiswaharapan\admin<br>Vindex php on line 84                                                                                                    |                  |                      |                       |                  |            |
| Sekilas Tentang Aplikasi                                                                                                    |                  |                      |                       |                  |            |
| Aplikasi pendukung keputusan ini dirancang untuk membantu Tim Seleksi BEasiswa untuk membantu memilih kandidat siswa yang berhak mendapatkan Beasiswa<br>Kurang Mampu Di SMK HARAPAN KARTASURA                                                                                                    |                  |                      |                       |                  |            |
| Metode SAW sering juga dikenal dengan istilah metode penjumlahan terbobot. Konsep dasar dari metode SAW adalah mencari penjumlahan terbobot, dari rating<br>kinneria pada setiap alternatif pada semua atribut. Metode SAW membutuhkan proses normalisasi matriks keputusan (X) ke suatu skala yang dapat dibandingkan<br>dengan semua rating alternatif yang ada. |                  |                      |                       |                  |            |
| <b>Tugas Admin Dalam SPK</b>                                                                                                    |                  |                      |                       |                  |            |
| 1. Bertugas mengelola pengguna yang berhak menggunakan sistem.<br>2. Mempunyai wewenang dalam menambah, mengubah dan menghapus data pengguna sistem ini<br>3. Mempunyai tanggung iawab dalam pemeliharaan sistem.                                                                                                    |                  |                      |                       |                  |            |
|                                                                                                    |                  |                      |                       |                  | julisdicio |

Gambar 6 Menu Utama Administrator

### **3. Halaman menu utama operator**

Menu utama untuk operator memiliki menu yaitu, input data, data master, transaksi, laporan, kontak, level. Di menu inilah sistem dapat melakukan proses penyeleksian data siswa yang telah dimasukan oleh operator, berikut adalah tampilan halaman menu utama untuk level operator

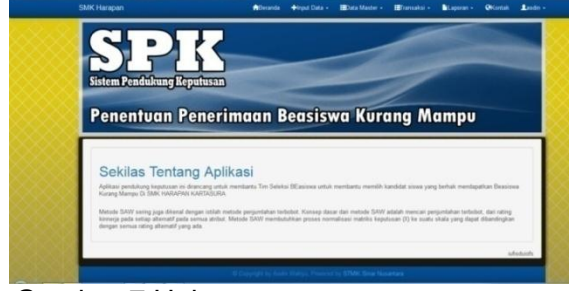

Gambar 7 Halaman menu utama operator

# **4. Halaman Input Beasiswa**

Halaman input beasiswa adalah halaman yang digunakan operator dalam menambahkan program beasiswa yang akan dilaksanakan, termasuk didalamnya ada masukan kuota beasiswa, berikut adalah tampilanya:

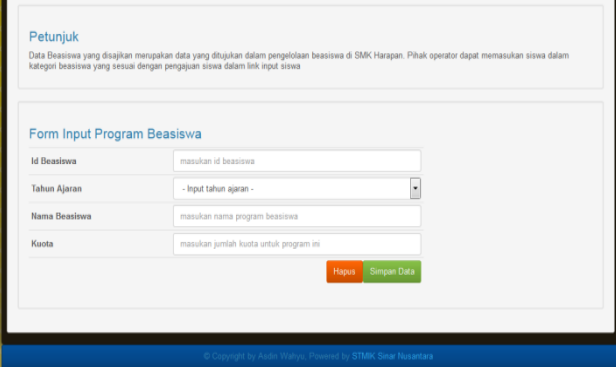

Gambar 8 Halaman Input Beasiswa

### **5. Halaman input data siswa**

Halaman ini berisi form untuk memasukan data dari formulir yang telah diisi siswa kedalam sistem pendukung keputusan. Data kriteria yang dimasukan juga akan dikonversi kedalam nilai nilai bobot yang sudah ditentukan sebelumnya tampilan halaman input siswa seperti gambar dibawah ini :

|                     | Form Input Kandidat Beasiswa |           |                        |                    |                             |             |                      |
|---------------------|------------------------------|-----------|------------------------|--------------------|-----------------------------|-------------|----------------------|
| <b>NIS</b>          |                              |           | Penghasilan Orang Tua  |                    | - Input Penghasilan -       |             | $\ddot{\phantom{0}}$ |
| Beasiswa            | - Input Beasiswa -           | ٠         |                        |                    |                             |             |                      |
| Nama Siswa          |                              |           | Tanggungan Orang Tua   |                    | - Input Tanggungan -        |             | $\cdot$              |
| Jenis Kelamin       | Laki-Laki                    | $\ddot{}$ | Nilai Rata Rata Raport | - Input Nilai -    |                             |             | $\ddot{\phantom{0}}$ |
| <b>Tempat Lahir</b> |                              |           | Kelengkapan Arsip      |                    | - Input Kelengkapan Arsip - |             | $\cdot$              |
| Tanggal Lahir       |                              |           | Prestasi Non Akademik  | - Input Prestasi - |                             |             | $\cdot$              |
| Kelas               |                              |           | Jarak Rumah Ke Sekolah |                    | - Input Jarak Rumah Siswa - |             | $\cdot$              |
| Alamat              |                              |           |                        |                    |                             |             |                      |
| Nama Orang Tua      |                              |           |                        |                    | Hapus                       | Simpan Data |                      |
| Pekerjaan Orang Tua |                              |           |                        |                    |                             |             |                      |

Gambar 9 Halaman input data Siswa

#### **6. Halaman Analisa SPK**

Halaman analisa SPK menampilkan data yang diolah dan telah dinormalisasi dan diberikan skor dengan metode SAW. Secara jelas proses perhitungan dapat dilihat di halaman analisa ini. Operator diberikan fasilitas ini untuk mengetahui perhitungan yang dilakukan untuk menentukan siswa yang layak mendapat beasiswa. Berikut adalah tampilanya

|                 | <b>SMK Harapan</b> |            |                             |                                                     | <b>M</b> Beranda                                       | +Input Data -<br><b>EData Master -</b>                | immanaksi »                     | <b>BLaporan -</b>     | <b>O</b> Kontak  | Lasdin |
|-----------------|--------------------|------------|-----------------------------|-----------------------------------------------------|--------------------------------------------------------|-------------------------------------------------------|---------------------------------|-----------------------|------------------|--------|
|                 |                    |            | Normalisasi Matrik Kriteria |                                                     |                                                        |                                                       | Analisa SAW<br>Seleksi SAW      |                       |                  |        |
|                 | NO.                | <b>NIS</b> | <b>PENGHASILAN</b>          | TANGGUNGAN                                          | NILAI RAPORT                                           | KELENGKAPAN DOKUMEN PRESTASI NON AKADEMIK JARAK RUMAH |                                 |                       |                  |        |
|                 |                    | 123333     |                             |                                                     | 0 93749998603016 0 62499999068677 1                    |                                                       | 0.93749998603016                |                       | 0.75             |        |
|                 | $\overline{c}$     | 1234555    |                             |                                                     | 1 810FG3899927FR 0 9FF3F999953EC 0 53749986838603016 1 |                                                       | 0.93749998603016                |                       | 0.6              |        |
|                 |                    |            |                             |                                                     |                                                        |                                                       | 0 999999985098B4                |                       | ×                |        |
|                 | $\overline{3}$     | 2352334    | 0.625                       |                                                     | 0.99999998509884 0.99999998509884 0                    |                                                       |                                 |                       |                  |        |
|                 | ×                  | 37845783 1 |                             |                                                     | 0.31249999534339 0.93749998603016 1                    |                                                       | 0.62499999068677                |                       | 0.6              |        |
|                 |                    |            |                             | Hasil ahkir perhitungan dikali bobot kriteria       |                                                        |                                                       |                                 |                       |                  |        |
| NO <sup>1</sup> |                    | N15        | PENGHASH AN                 | тансизикали                                         | NIL AL RAPORT                                          | <b>KELENGKAPAN</b><br><b>DOKUMEN</b>                  | PRESTASI NON<br><b>AKADEMIK</b> | <b>JARAK</b><br>RUMAH | <b>Akor</b>      |        |
| т               | 123333             |            | 0.25                        | 0.23437499650764                                    | 0.093749998603016 0.2                                  |                                                       | 0.093749998603016               | 0.0375                | 0.90937499371357 |        |
| $\overline{2}$  |                    | 1234555    |                             | 0.16666666666667 0.078124998835847 0.14062499790452 |                                                        | 0.2                                                   | 0.093749998603016               | 0.025                 | 0.70416666201005 |        |
| s.              |                    | 2352334    | 0.15625                     | 0.24999999627471                                    | 0 14999999776483                                       | l o                                                   | 0.099999998509884               | 0.05                  | 0.70624999254942 |        |

Gambar 10 Halaman Analisa SPK

#### **7. Halaman hasil seleksi**

Halaman hasil seleksi menampilkan siswa yang mendapat beasiswa kurang mampu sesuai dengan perhitungan yang ditampilkan dalam halaman analisa. Data yang ditampilkan sesuai dengan kuota yang tersedia. Berikut adalah tampilanya :

| Menampilkan siswa yang terseleksi dengan berdasarkan pada kusta beasiswa yang telah ada, yaitu sebanyak 15siswa yang akan mendapatkan<br>bantuan berupa dana untuk membantu administrasi sekolah.<br><b>Hasil Seleksi</b><br>NS<br>NAMA SISWA<br>SKOR<br>AKSE<br>NO.<br>0.904167<br>11111 FEBRI SAPUTRA<br><b>O</b> detail<br>33333 SUGIYANTO NUR HUDA 0.791667<br><b>Odetal</b><br>$\overline{2}$<br><b>O</b> detail<br>22223 HAMID MARATULLAH<br>0.766667<br>$\mathbf{3}$<br>43213 MUHAMAD FAJAR R<br>0.626687<br><b>O</b> detail<br>$\lambda$<br><b>O</b> detail<br>65434 BUDI ARIANTO<br>0.541667<br>6 |  |
|----------------------------------------------------------------------------------------------------|--|
|                                                                                                    |  |
|                                                                                                    |  |
|                                                                                                    |  |
|                                                                                                    |  |
|                                                                                                    |  |
|                                                                                                    |  |
|                                                                                                    |  |
|                                                                                                    |  |

Gambar 11 Halaman Hasil Seleksi

# **8. Laporan Pemohon Beasiswa**

Laporan pemohon beasiswa berisi siswa yang mengajukan beasiswa kurang mapu di SMK Harapan Kartasura. Data dapat dicetak langsung melalui website ini dan dapat dipreview lewat browser langsung, berikut tampilan cetak data anggota :

| No                      | <b>NIS</b>    | <b>NAMA</b><br><b>SISWA</b> | <b>KENIS</b><br><b>KELAMIN</b> | <b>TEMPAT</b> | <b>TANGGAL</b><br>LAHIR | <b>KELAS ALAMAT</b> | PEKERJAAN<br>ORANG<br><b>TUA</b> | <b>NAMA</b><br>ORANG<br><b>TUA</b> | PENGHASILAN              | <b>TANGGUNGAN</b> | <b>NILAI</b><br><b>RAPORT</b> | <b>KELENGKAPAN</b><br><b>DOKUMEN</b>      | <b>PRESTAS</b><br><b>NON</b><br><b>AKADEMII</b> |
|-------------------------|---------------|-----------------------------|--------------------------------|---------------|-------------------------|---------------------|----------------------------------|------------------------------------|--------------------------|-------------------|-------------------------------|-------------------------------------------|-------------------------------------------------|
|                         | 67899         | iono                        | $\overline{\mathbf{z}}$        | solo          | 2015-08-06 12           | pati                | ponimin                          | suronco                            | >1.500.000<br>2000.000   | 3 anak            | $>70 - 80$                    | Kurang Lengkap                            | Tingkat<br>Provinsi                             |
| $\overline{2}$          | 123333        | oedo<br>mazo                | $\overline{\mathbf{2}}$        |               | 0000-00-00              |                     |                                  |                                    | >1.500.000<br>2000.000   | 4 anak            | $×70 - 80$                    | Kurang Lengkap                            | Tingkat<br>Provinsi                             |
| $\overline{\mathbf{3}}$ | 1234555       | asdin                       | ٠                              |               | 0000-00-00              | skh                 | srivativuni                      | kasmadi                            | >000.000<br>1,500,000    | 2 anak            | $> 80 - 90$                   | Kurang Lengkap                            | Tingkat<br>Provinsi                             |
| 4                       | 2352334       | deepi                       | ٠                              |               | 0000-00-00              |                     |                                  |                                    | $>$ 800.000<br>1,500,000 | 4 anak            | $> 80 - 90$                   | Kurang Lengkap                            | Tingkat<br>Provinsi                             |
|                         | 37845783 seno |                             | ٠                              |               | 0000-00-00              |                     |                                  |                                    | >1,500,000<br>2000.000   | 2 anak            | $> 80 - 90$                   | Kurang Lengkap                            | Tingkat<br>Kabupaten                            |
|                         |               |                             |                                |               |                         |                     |                                  |                                    |                          |                   |                               | Kartasura, 15 Agustus 2015<br>Mengetahui. |                                                 |

Gambar 12 Laporan Pemohon Beasiswa

#### **4.7 Perhitungan SAW**

#### **1. Penentuan Bobot Kriteria**

Dalam penyeleksian beasiswa dengan menggunakan model Fuzzy Multiple Attribut Decision Making (FMADM) dengan metode Simple Additive Weighting (SAW) deperlukan kriteria- kriteria dan bobot untuk melakukan perhitunganya sehingga akan didapat alternatif terbaik.

Tabel 1 Nilai Kriteria

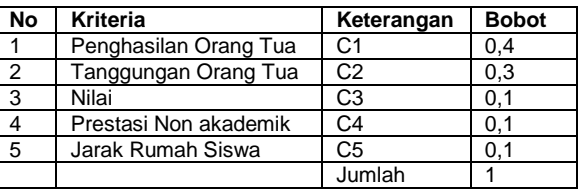

Berdasarkan pada kriteria dan rating kecocokan masing masing alternatif pada setiap kriteria yang sudah ditentukan, selanjutnya dijabarkan bobot setiap kriteria. Bobot setiap sub kriteria didapat dengan cara membagi jumlah sub kriteria dengan bilangan 1, dimana satu adalah bobot paling tinggi dalam pembobotan sub kriteria. Hasilnya sebagai berikut:

#### Tabel 2 Nilai Kriteria Penghasilan orang tua

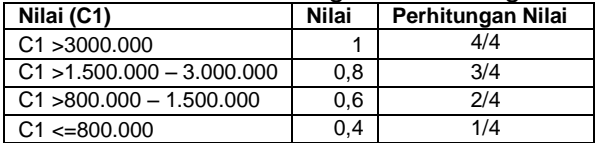

#### Tabel 3 Nilai Kriteria Tanggungan orang tua

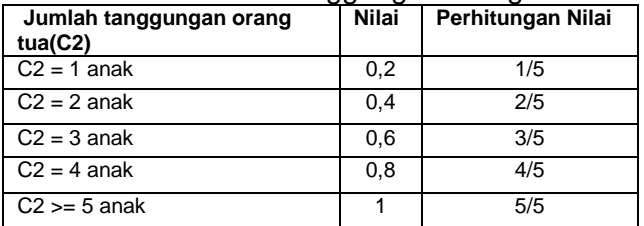

#### Tabel 4 Nilai Kriteria Prestasi

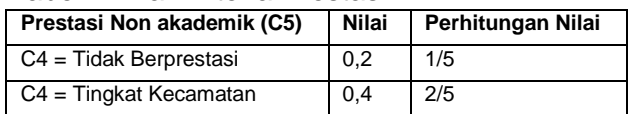

| Prestasi Non akademik (C5) | <b>Nilai</b> | Perhitungan Nilai |
|----------------------------|--------------|-------------------|
| $C4 = T$ ingkat Kabupaten  | 0.6          | 3/5               |
| $C4 = Tingkat$ Provinsi    | 0.8          | 4/5               |
| $C4 = Tingkat$ Nasional    |              | 5/5               |

Tabel 5 Nilai Kriteria Jarak Rumah Siswa

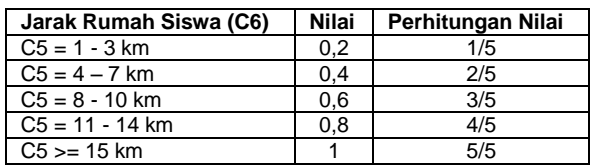

#### **2. Contoh Kasus** Tabel 6 Data Uji

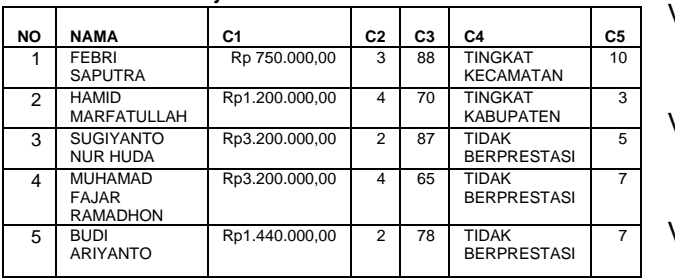

# **Perhitungan Seleksi Beasiswa**

1. Buat Matrik Keputusan X Dari tabel contoh kasus yang ada kemudian dibuat matrik keputusan X berdasarkan data diperoleh matrik X sebagai berikut:

$$
X = \begin{bmatrix} 0.250.6 & 0.8 & 0.4 & 0.6 \\ 0.5 & 0.8 & 0.4 & 0.6 & 0.2 \\ 0.750.4 & 0.8 & 0.2 & 0.4 \\ 1 & 0.8 & 0.4 & 0.2 & 0.4 \\ 0.8 & 0.2 & 0.4 & 0.2 & 0.4 \end{bmatrix}
$$

2. Normalisasi Matrik Keputusan

Langkah selanjutnya, dilakukan normalisasi matriks untuk menghitung nilai masingmasing kriteria berdasarkan kriteria keuntungan atau kriteria biaya. Perhitungan normalisasi matriks dengan rumus

$$
x_{ij} = \n\begin{cases} \n\frac{x_{ij}}{\text{Max}_i - x_{ij}}\\ \n\frac{\text{Min}_i x_{ij}}{x_{ij}} \n\end{cases}
$$
\n(1)

3. Hasil dari normalisasi matrik x dibuat matrik R

```
1 0,4 1 0,666666667 1
            0,5 1 0,5 1 0,333333333
R \leq 0.25 0,4 1 0,33333333333 0,6666666667
```
# 0,25 1 0,5 0,333333333 0,6666666667 0,5 0,4 0,5 0,333333333 0,6666666667

# 4. Perangkingan Alternatif

Langkah terahkir adalah mencari nilai preferensi dari setiap alternatif hasilnya digunakan untukmenentukan rangking dari dari setiap alternatif.

$$
V_i = \mathop{\textstyle \sum}_{j=1} w_j \ r_{ij}
$$

Keterangan:

 $V_i$  = rangking untuk setiap alternatif  $w_i$  = nilai bobot dari setiap kriteria  $r_{ii}$  = nilai rating kinerja ternormalisasi

$$
V1 = (0,4)^*(1) + (0,3)^*(0,75) + (0,1)^*(1) + (0,1)^*(0,66666667) + (0,1)^*(1)
$$

$$
= 0.891666667
$$

$$
V2 = (0,4)^*(0.5) + (0,3)^*(1) + (0,1)^*(0.5) + (0,1)^*(1) + (0,1)^*(0.33333333)
$$

$$
= 0,6833333333
$$

$$
V3 = (0,4)^*(0,25) + (0,3)^*(0.5) + (0,1)^*(1) + (0,1)^*(0.3333333) +(0,1)^*(0,666666667) = 0.455
$$

$$
= 0,455
$$
  
\n
$$
V4 = (0.4)^*(0.25) + (0.3)^*(1) + (0.5)^*(1)
$$

$$
= (0,4) (0.25) + (0,5) (1) + (0.5) (1) + (0,1) * (0.33333333) + (0,1) * (0,66666667)
$$
  
= 0,575

$$
V5 = (0,4)^*(0.5) + (0,3)^*(0.25) + (0,1)^*(0.5) + (0,1)^*(0.33333333) + (0,1)^*(0,666666667) = 0,425
$$

Setelah perhitungan V<sub>i</sub>, , dilakukan perangkingkan nilai preferensi V<sub>i</sub>untuk mencari alternatif terbaik. Kuota dapat dimasukan secara dinamis mengikuti jumlah dari dana atau penyelenggara beasiswa, digunakan juga selain kuota nilai passing grade untuk siswa yang mengajukan beasiswa. Nilai passing grade telah ditentukan oleh pihak tim seleksi untuk memberikan batasan skor siswa yang diterima dan tidak hanya mengandalkan kuota. Nilai passing grade untuk syarat siswa yang dapat menerima beasiswa adalah 0,55.

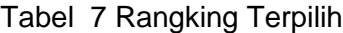

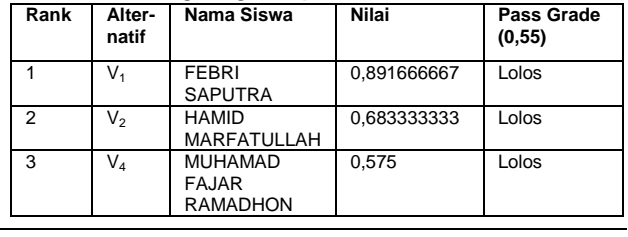

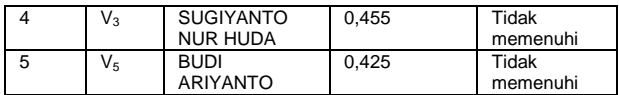

# **4.8 Pengujian Sistem**

# **a. Pengujian Fungsional**

Pengujian program dilakukan menggunakan pengujian fungsional untuk menguji fasilitas dan fungsi dari aplikasi yang dibuat. Test input dan output untuk fungsi yang ada tanpa memperhatikan prosesnya. Hasil dari pengujian secara fungsional menghasilkan hasil yang sesuai yang diharapkan. Semua fungsi yang direncanakan dan dirancang berjalan sesuai fungsinya

# **b. Pengujian Validitas**

Pengujian algoritma program digunakan untuk mengetahui SPK valid atau tidak. Pengujian ini dilakukan dengan membandingkan hasil perhitungan SPK dengan hasil perhitungan manual dengan kuota beasiswa diambil 3 siswa yang paling layak.

Tabel 8 Hasil Perhitungan Manual

| Rang-<br>king  | Nama Siswa                                        | <b>Nilai</b> | Pass<br>Grade<br>(0.55) |
|----------------|---------------------------------------------------|--------------|-------------------------|
|                | <b>FEBRI</b><br><b>SAPUTRA</b>                    | 0.891666667  | Lolos                   |
| $\overline{2}$ | HAMID<br><b>MARFATULLAH</b>                       | 0.683333333  | Lolos                   |
| 3              | <b>MUHAMAD</b><br><b>FAJAR</b><br><b>RAMADHON</b> | 0,575        | Lolos                   |
| 4              | <b>SUGIYANTO</b><br><b>NUR HUDA</b>               | 0.455        | Tidak<br>memenuhi       |
| 5              | <b>BUDI</b><br><b>ARIYANTO</b>                    | 0.425        | Tidak<br>memenuhi       |

#### Hasil seleksi sistem :

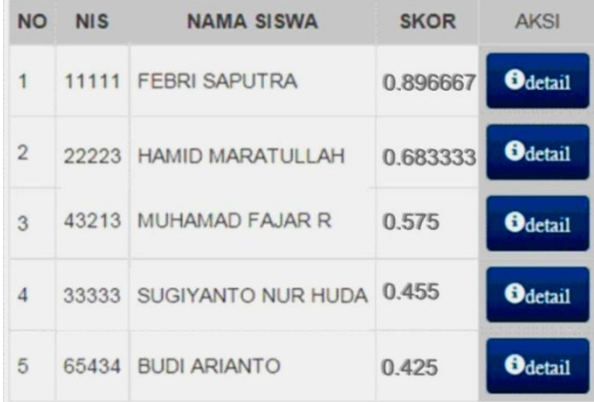

Gambar 13 Hasil Seleksi Sistem

Tabel 9 Hasil dari perbandingan perhitungan manual dengan sistem

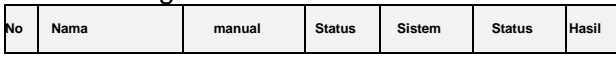

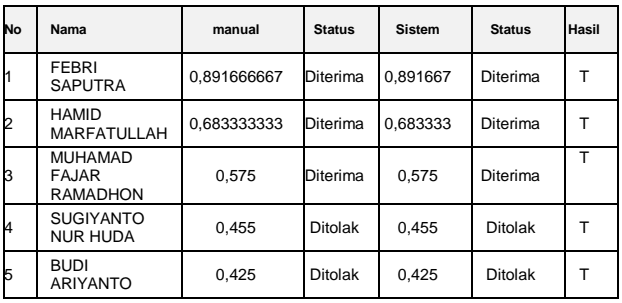

Berdasarkan tabel perbandingan di atas, menunjukan bahwa hasil seleksi manual dibandingkan dengan menggunakan sistem tidak ada perbedaan. Maka, hal ini membuktikan bahwa sistem yang dibuat layak digunakan dalam penyeleksian siswa yang mengajukan beasiswa kurang mampu diSMK Harapan.

### **V. PENUTUP**

Dari penelitian ini dapat diambil kesimpulan sebagai berikut:

- 1. Aplikasi SPK penentuan penerima beasiswa kurang mampu di SMK HARAPAN kartasura telah selesai dibuat dengan mengaplikasikan metode SAW (*Simple Weighting Addtive*).
- 2. Aplikasi SPK penerimaan beasiswa kurang mampu ini mempunyai fasilitas pada level administrator terdapat fasilitas, beranda, tambah user, ubah hak akses, pada level operator terdapat fasilitas: beranda, pengolahan data siswa, beasiswa, ubah bobot preferensi, laporan data.

# **DAFTAR PUSTAKA**

- [1] Winkel, W.S,. 2009. *Bimbingan dan Konseling di Intitusi Pendidikan*. Jakarta : Gramedia
- [2] Kusrini. 2007. *Konsep dan Aplikasi Sistem Pendukung Keputusan*. Yogyakarta: Andi
- [3] Kusumadewi, Sri. Dkk. 2012. "*Fuzzy Multi Attribute Decision Making (Fuzzy MADM)".*  GrahaIlmu. Yogyakarta
- [4] Sri Kusumadewi, dkk. 2006. *" Fuzzy Multi-Attribute Decision Making "*. Penerbit Graha Ilmu. Yogyakarta.